# Building Websites With Django

#### Malcolm Tredinnick

linux.conf.au 17 Jan 2007

(Slides will be available from <http://www.pointy-stick.com/lca2007/> )

## Photo Credits

- ID Lasica (jdlasica on Flickr) for photo of Adrian Holovaty (used under Creative Commons by-sa-nc license)
- Jonas Luster (jluster on Flickr) for photo of Jacob Kaplan-Moss (used under Creative Commons by-sa-nc license)
- Natalie Downe (NatBat) for photo of Simon Willison (used under Creative Commons by-sa-nc license)
- Jacob Kaplan-Moss for image of Django sites (used with permission).

#### What?

#### Who? When?

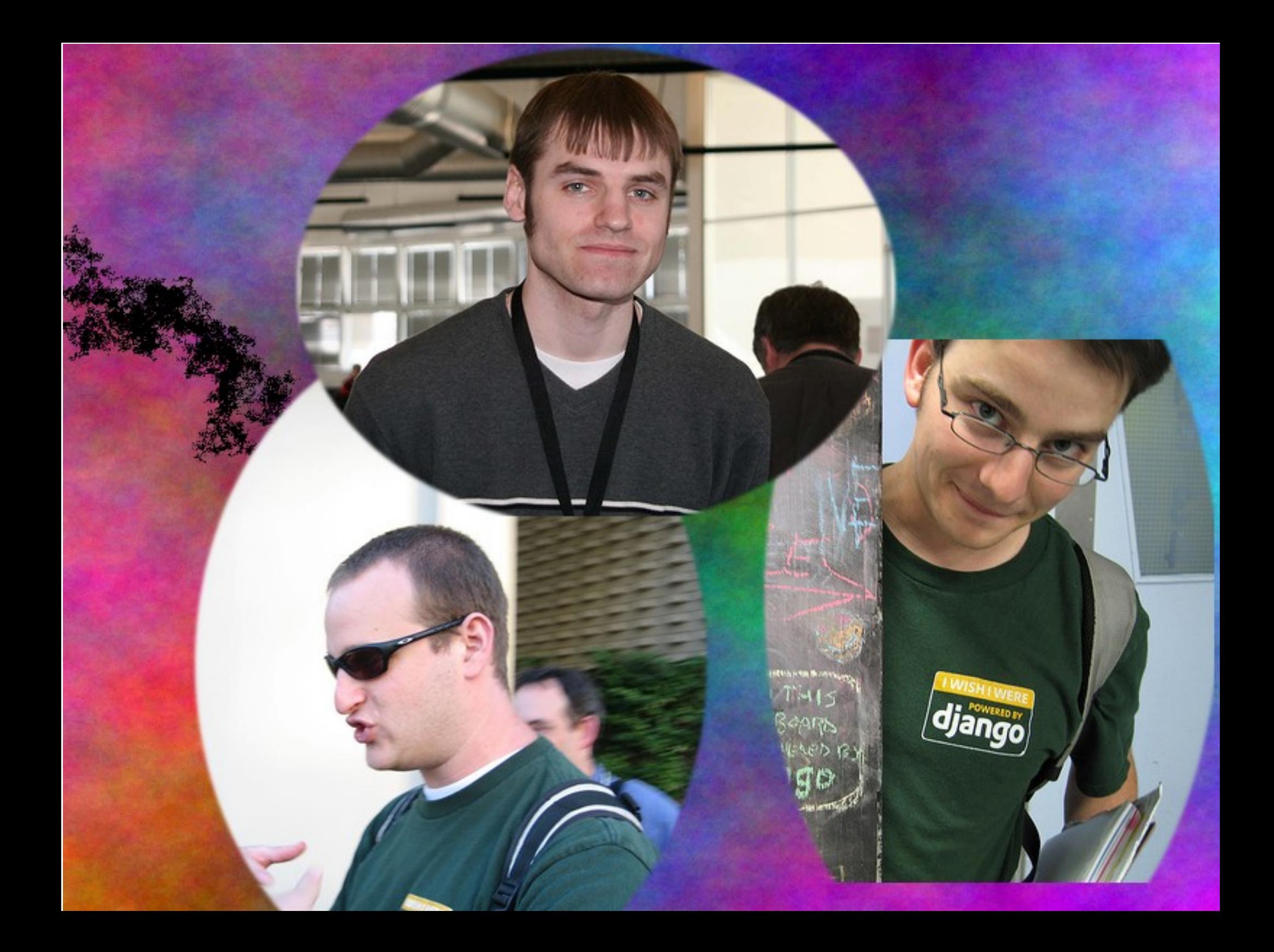

# Where?

- Originally written for <http://ljworld.com/> and related sites.
- Now, everywhere...
	- Blogs
	- Media sites
		- <http://projects.washingtonpost.com/congress/>
	- Game sites
	- Crime sites (!)
		- <http://www.chicagocrime.org/>

#### For A Good Time, Call....

<http://code.djangoproject.com/wiki/DjangoPoweredSites>

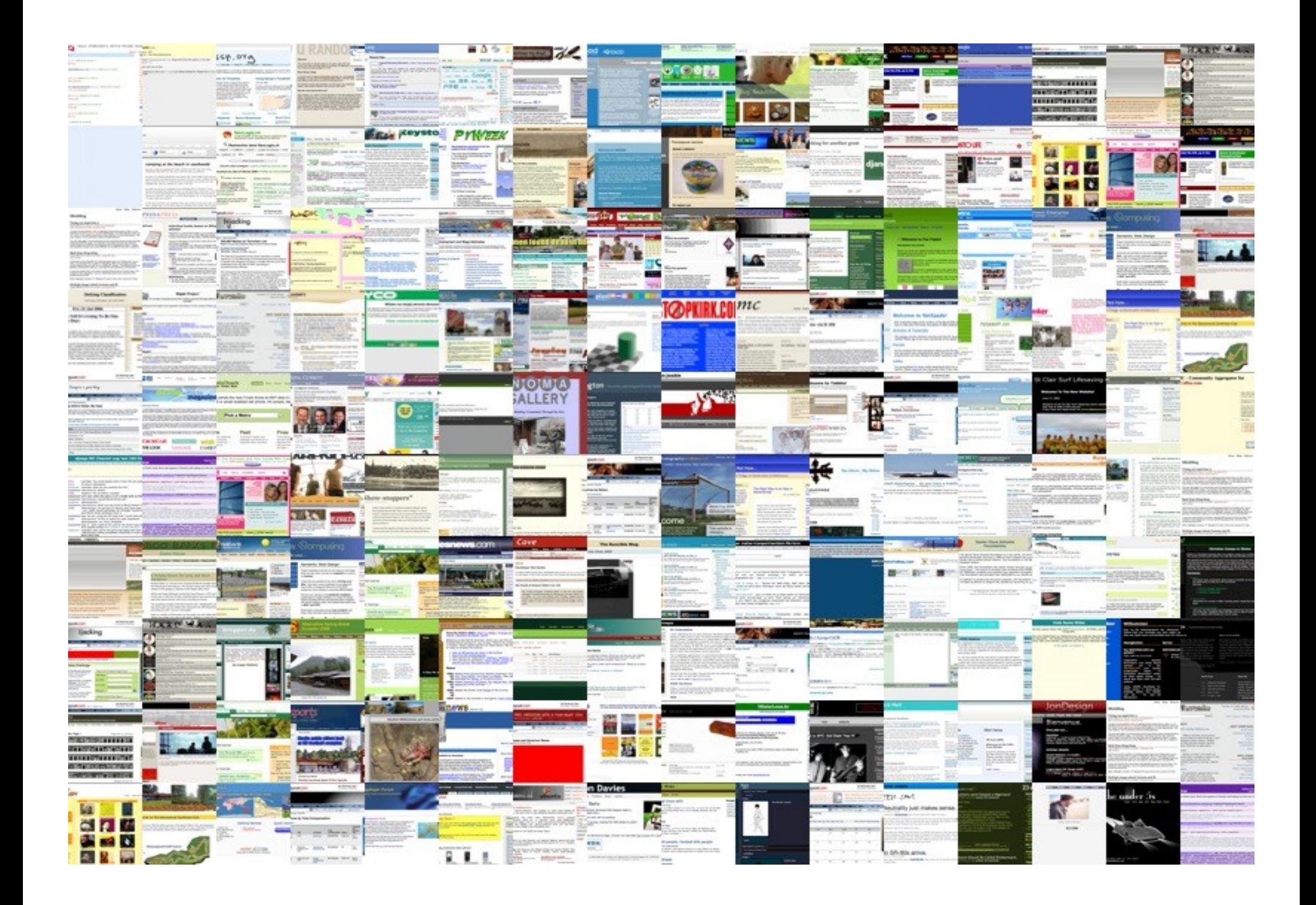

# How Cool Is This?

"...In fact Django reminds me a bit of the character in Airplane who always answers the 'what do you make of that?' question literally… Why, I can make a hat or a brooch or a pterodactyl…"

Scott Gilbertson, wired.com

## The Gory Details...

<http://www.djangoproject.com/> <http://www.djangobook.com/>

# Videos

- Search for "Django" on <http://video.google.com/>
	- One talk given at Google by Jacob Kaplan-Moss.
	- "Snakes and Rubies" talk: the Snakes side was given by Adrian Holovaty (in Chicago).

#### How Does It Work?

- 
- 
- 
- 
- 
- 
- 
- -

# Life Of A Web Page Request

- HTTP request sent to server.
- Who can process a request to this URL?
- Pass control to processing function (view)
- Collect data for result
	- Some "mostly static" data (the template)
	- Some dynamic bits
- Put template and dynamic bits together
- Send HTTP response back to user

## Bonus Features

- Retrieving answer from cache
- Translating result
- Gzipping returned data
- Session management
- Authentication management
- Admin interface

#### Interactive Demo

Starting a new project...

## Models: Players

```
from django.db import models
```

```
class Player(models.Model):
    name = models.CharField(maxlength=100)
    city = models.CharField(maxlength=100)
    class Admin:
        list_display = ('name'
,
'city')
   def str (self):
        return '%s' % self.name
```
### Models: Matches

```
class Match(models.Model):
    home_team = models.ForeignKey(Player, related_name=
'home_matches')
    away_team = models.ForeignKey(Player, related_name=
'away_matches')
    home score = models.HitegerField()away score = models.IntegerField()
    class Meta:
        verbose_name_plural =
'Matches'
    class Admin:
        list_display = ('match_name'
,
'score')
    def str (self):
        return '%s vs. %s' % (self.home_team, self.away_team)
    def match name(self):
        return str(self)
    def score(self):
        return '%s - %s' % (self.home_score, self.away_score)
```
#### Interactive Demo

#### We can access the data from the Python prompt...

## Other Query Uses

```
class Player(models.Model):
    ....
    def for against(self):
        for total = 0against total = 0for score in self.home_matches.all():
            for total += score.home score
            against total += score.away score
        for score in self.away matches.all():
            for total += score.away score
            against total += score.home score
        return '%s : %s' % (for_total, against_total)
```
## Templates

```
<h+ml><head>
      <title>Match Results</title>
   </head>
   <body>
      <h1>Results of matches played to date</h1>
      \langle 11 \rangle{% for match in object_list %}
         <li>{{ match.home_team.name }} ({{ match.home_team.city }}) -
              {{ match.away_team.name }} ({{ match.away_team.city }}):
              {{ match.home_score }} : {{ match.away_score }}</li>
      {% endfor %}
      \langleul>
   </body>
</html>
```
## Populating The Template

#### We are going to cheat and use "generic views"...

# URL Configuration

```
from django.conf.urls.defaults import *
from django.views.generic.list detail import object list
from lca2007.sports.models import Match
```

```
info dict = \{'queryset': Match.objects.all(),
    'template_name': 'matches.html'
,
}
urlpatterns = patterns(''
,
    (r'^admin/'
, include('django.contrib.admin.urls')),
    (r'^sports/'
, object_list, info_dict),
)
```
## A Real-Life View

```
def topic(request, suffix = None, page = \theta):
    "" "
    Display paginated entries for a particular tag and all the tags under that
    tag. If no suffix is supplied, show the page that allows browsing of all
    tags.
    \mathbf{u} \mathbf{u} \mathbf{u}if suffix is None:
        # Present the topic summary page.
        return browse topics(request)
    try:
        tag_list = Tag.objects.get subtree(suffix)except Tag.DoesNotExist:
        return bad_or_missing(request, 'The topic you have requested ("%s") '
                 'does not exist.' % suffix)
    tag idents = [t.id for t in taq list]entries = Entry.published.filter(tags id in = tag_idents).distinct()
    taq = taq list[0]
    return page display(request, entries, 'weblog/entry list topic.html',
            page)
```
#### Interactive Demo

Custom template tags (and their uses)...

# Example Code

• My blog software:

<http://www.pointy-stick.com/software/website-latest.tar.gz>

- The Diango website itself: <http://code.djangoproject.com/browser/djangoproject.com>
- Other projects on the Django projects page mentioned earlier
- Google code repository
- Mailing list archives

## Sites To Read

- The Lawrence mob are great!
	- [www.b-list.org/](http://www.b-list.org/) (James Bennett)
	- www2.jeffcroft.com/ (Jeff Croft)
	- [www.jacobian.org/](http://www.jacobian.org/) (The Jacob Kaplan-Moss)
- Diango community aggregator
	- [www.djangoproject.com/community/](http://www.djangoproject.com/community/)